## Set date format for Payment Voucher/ Official Receipt running no

Sample: PV0615/001 (PVmmyy/001)

Step 1: Tools | Maintain Document No

Step 2: Create New or amend from the existing

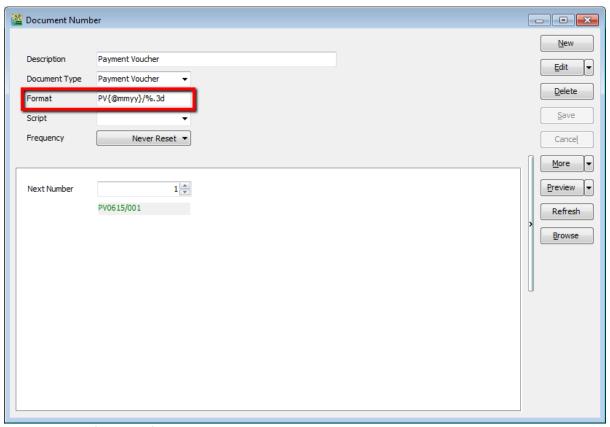

make sure the format is follow the sample attached

## Step 3:

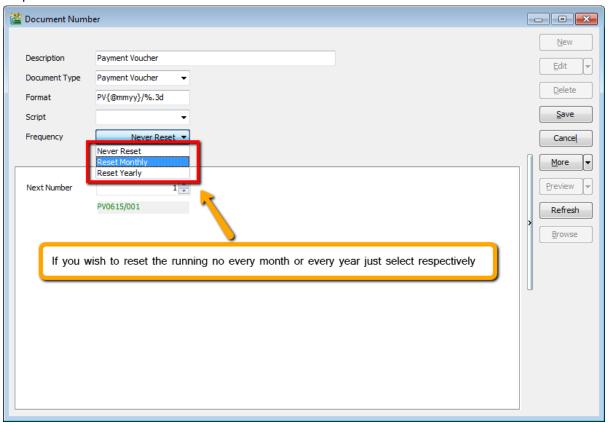

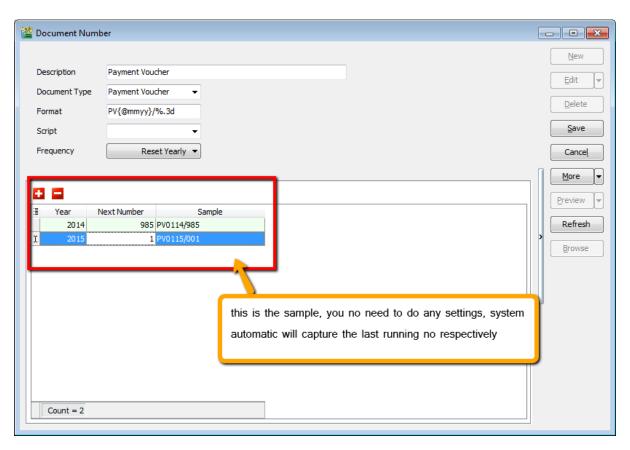

We can also set default running no at for default payment method

Go to tools | Maintain Payment Method

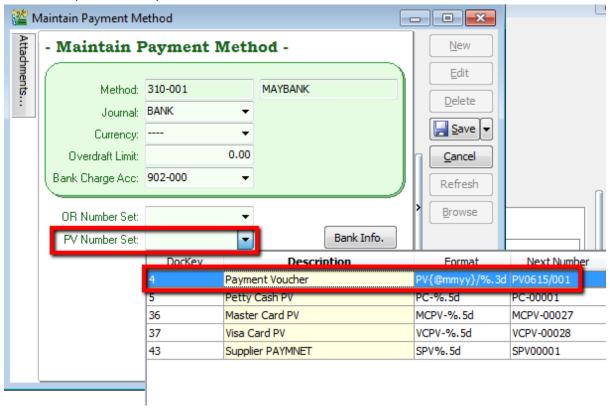

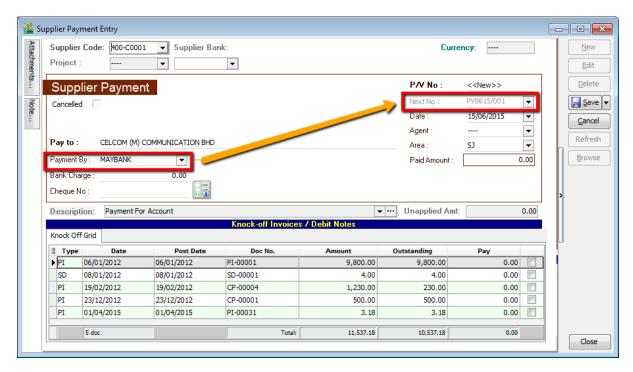

vice versa for Official Receipt